[冗余组](https://zhiliao.h3c.com/questions/catesDis/262) [备份组](https://zhiliao.h3c.com/questions/catesDis/261) [二层转发](https://zhiliao.h3c.com/questions/catesDis/731) H3C[模拟器](https://zhiliao.h3c.com/questions/catesDis/943) **[韦家宁](https://zhiliao.h3c.com/User/other/45926)** 2020-03-05 发表

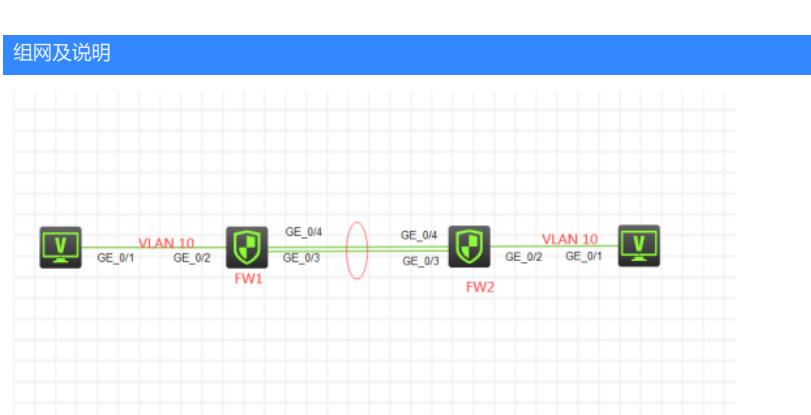

### 组网说明:

本案例采用H3C HCL模拟器的F1060来模拟F1060防火墙二层链路聚合的典型组网配置。FW1与FW2 采用双物理链路并使用二层链路聚合实现互联,VLAN10的网关在FW1上。要求两台PC能够相互PING 通。

## 配置步骤

1、按照网络拓扑图正确配置IP地址

2、FW1与FW2采用二层链路聚合互联

# 配置关键点

FW2:

<H3C>sys System View: return to User View with Ctrl+Z. [H3C]sysname FW2 [FW2]acl basic 2001 [FW2-acl-ipv4-basic-2001]rule 0 permit source any [FW2-acl-ipv4-basic-2001]quit [FW2] [FW2]zone-pair security source trust destination untrust [FW2-zone-pair-security-Trust-Untrust]packet-filter 2001 [FW2-zone-pair-security-Trust-Untrust]quit [FW2] [FW2]zone-pair security source untrust destination trust [FW2-zone-pair-security-Untrust-Trust]packet-filter 2001 [FW2-zone-pair-security-Untrust-Trust]quit [FW2] [FW2]zone-pair security source trust destination local [FW2-zone-pair-security-Trust-Local]packet-filter 2001 [FW2-zone-pair-security-Trust-Local]quit [FW2] [FW2]zone-pair security source local destination trust [FW2-zone-pair-security-Local-Trust]packet-filter 2001 [FW2-zone-pair-security-Local-Trust]quit [FW2] [FW2]zone-pair security source untrust destination local [FW2-zone-pair-security-Untrust-Local]packet-filter 2001 [FW2-zone-pair-security-Untrust-Local]quit

#### [FW2]

[FW2]zone-pair security source local destination untrust [FW2-zone-pair-security-Local-Untrust]packet-filter 2001 [FW2-zone-pair-security-Local-Untrust]quit [FW2]vlan 10 [FW2-vlan10]quit [FW2]int gi 1/0/2 [FW2-GigabitEthernet1/0/2]port link-mode bridge [FW2-GigabitEthernet1/0/2]port link-type access

[FW2-GigabitEthernet1/0/2]port access vlan 10 [FW2-GigabitEthernet1/0/2]quit [FW2]security-zone name Trust [FW2-security-zone-Trust]import interface GigabitEthernet 1/0/2 vlan 10 [FW2-security-zone-Trust]quit

FW2 二层链路聚合关键配置点:

[FW2]int Bridge-Aggregation 1 [FW2-Bridge-Aggregation1]quit [FW2]int range gi 1/0/3 to gi 1/0/4 [FW2-if-range]port link-mode bridge [FW2-if-range]port link-aggregation group 1 [FW2-if-range]quit [FW2]int Bridge-Aggregation 1 [FW2-Bridge-Aggregation1]port link-type trunk [FW2-Bridge-Aggregation1]undo port trunk permit vlan 1 [FW2-Bridge-Aggregation1]port trunk permit vlan 10 [FW2-Bridge-Aggregation1]quit [FW2]security-zone name Untrust [FW2-security-zone-Untrust]import interface GigabitEthernet 1/0/3 vlan 10 [FW2-security-zone-Untrust]import interface GigabitEthernet 1/0/4 vlan 10 [FW2-security-zone-Untrust]import interface Bridge-Aggregation 1 vlan 10 [FW2-security-zone-Untrust]quit

#### FW1:

<H3C>sys System View: return to User View with Ctrl+Z. [H3C]sysname FW1 [FW1]vlan 10 [FW1-vlan10]quit [FW1]int gi 1/0/2 [FW1-GigabitEthernet1/0/2]port link-mode bridge [FW1-GigabitEthernet1/0/2]port link-type access [FW1-GigabitEthernet1/0/2]port access vlan 10 [FW1-GigabitEthernet1/0/2]quit [FW1]int vlan 10 [FW1-Vlan-interface10]ip address 192.168.10.1 24 [FW1-Vlan-interface10]quit [FW1]acl basic 2001 [FW1-acl-ipv4-basic-2001]rule 0 permit source any [FW1-acl-ipv4-basic-2001]quit [FW1] [FW1]zone-pair security source trust destination untrust [FW1-zone-pair-security-Trust-Untrust]packet-filter 2001 [FW1-zone-pair-security-Trust-Untrust]quit [FW1] [FW1]zone-pair security source untrust destination trust [FW1-zone-pair-security-Untrust-Trust]packet-filter 2001 [FW1-zone-pair-security-Untrust-Trust]quit [FW1] [FW1]zone-pair security source trust destination local [FW1-zone-pair-security-Trust-Local]packet-filter 2001 [FW1-zone-pair-security-Trust-Local]quit [FW1] [FW1]zone-pair security source local destination trust [FW1-zone-pair-security-Local-Trust]packet-filter 2001 [FW1-zone-pair-security-Local-Trust]quit [FW1] [FW1]zone-pair security source untrust destination local [FW1-zone-pair-security-Untrust-Local]packet-filter 2001 [FW1-zone-pair-security-Untrust-Local]quit [FW1] [FW1]zone-pair security source local destination untrust [FW1-zone-pair-security-Local-Untrust]packet-filter 2001 [FW1-zone-pair-security-Local-Untrust]quit [FW1]security-zone name Trust [FW1-security-zone-Trust]import interface GigabitEthernet 1/0/2 vlan 10 [FW1-security-zone-Trust]quit

FW1二层链路聚合关键配置点: [FW1]int Bridge-Aggregation 1 [FW1-Bridge-Aggregation1]quit [FW1] int range gi 1/0/3 to gi 1/0/4 [FW1-if-range]port link-mode bridge [FW1-if-range]port link-aggregation group 1 [FW1-if-range]quit [FW1]int Bridge-Aggregation 1 [FW1-Bridge-Aggregation1]port link-type trunk [FW1-Bridge-Aggregation1]undo port trunk permit vlan 1 [FW1-Bridge-Aggregation1]port trunk permit vlan 10 [FW1-Bridge-Aggregation1]quit [FW1]security-zone name Untrust [FW1-security-zone-Untrust]import interface GigabitEthernet 1/0/3 vlan 10 [FW1-security-zone-Untrust]import interface GigabitEthernet 1/0/4 vlan 10 [FW1-security-zone-Untrust]import interface Bridge-Aggregation 1 [FW1-security-zone-Untrust]import interface Bridge-Aggregation 1 vlan 10 [FW1-security-zone-Untrust]import interface vlan 10 [FW1-security-zone-Untrust]quit

测试: 所有PC都填写IP地址:

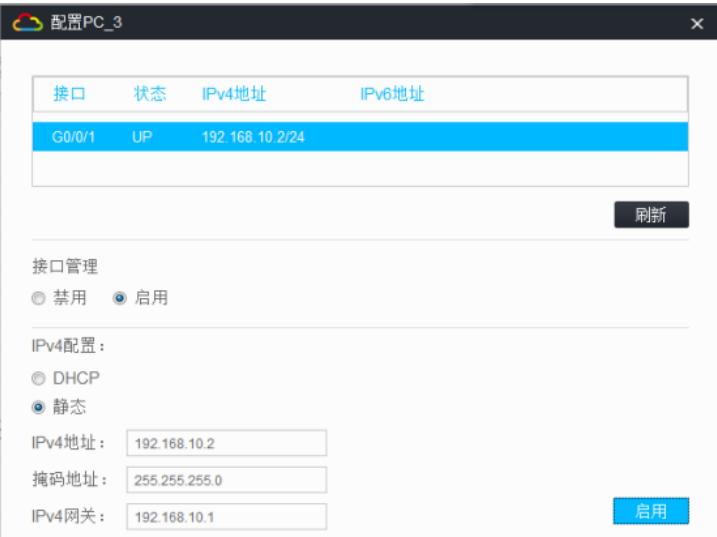

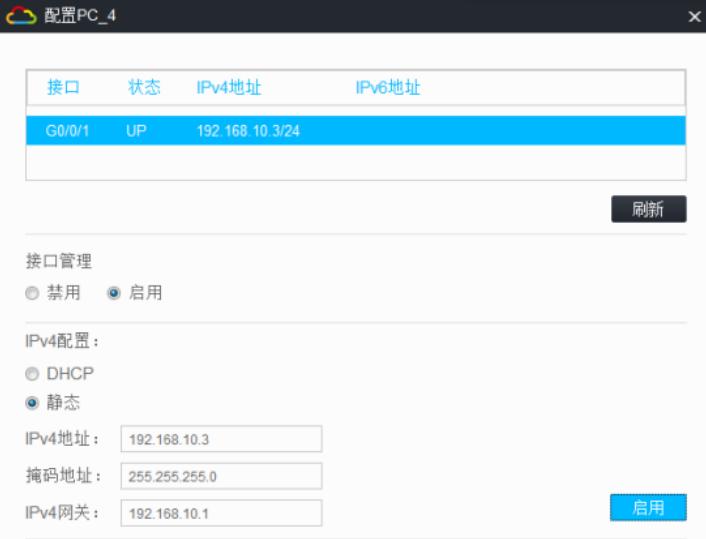

PC之间可以相互PING通:

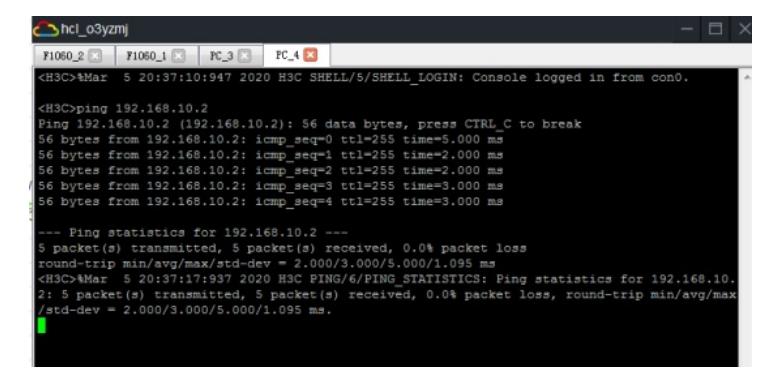

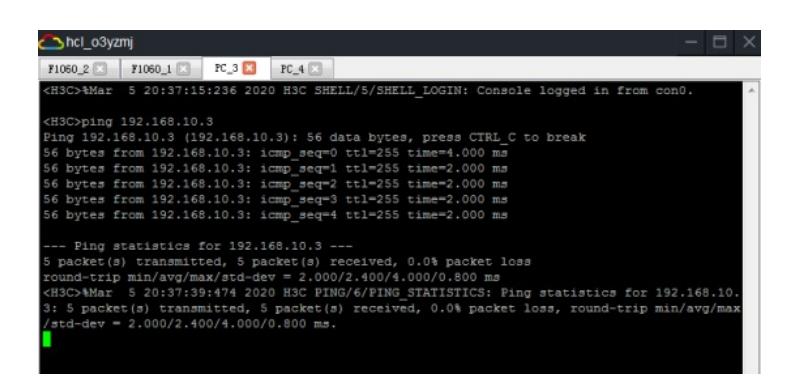

查看FW1的链路聚合显示信息:

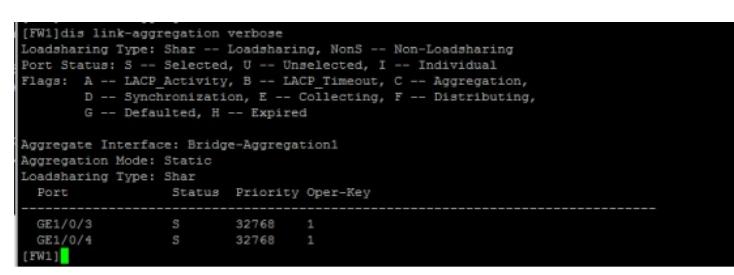

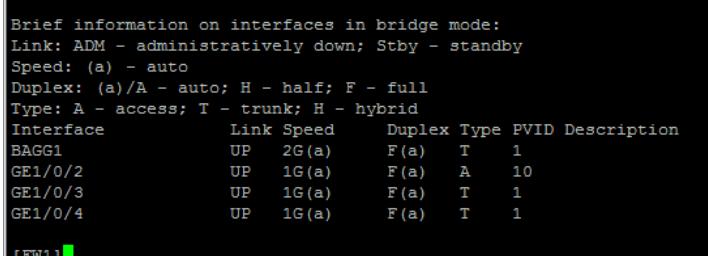

查看FW2的链路聚合显示信息:

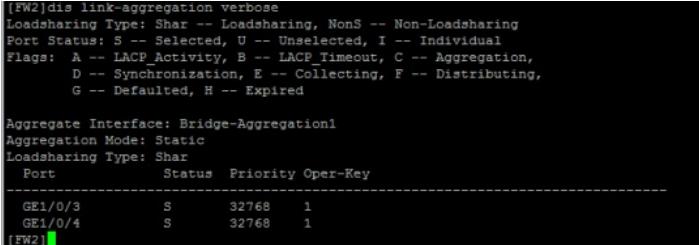

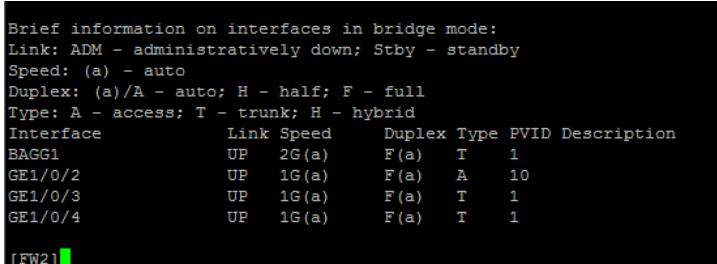

至此,F1060二层链路聚合典型组网配置案例已完成!